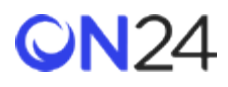

## HubSpot データ統合

ON24 HubSpot データ統合ソリューションでは、[Tibco Scribe](https://on24-prod.mindtouch.us/ON24_Connect/DataIntegration/Tibco_Scribe) (英語) プラットフォームを使用して、HubSpot への API 呼び出しや連絡先とのやり取りを行います。

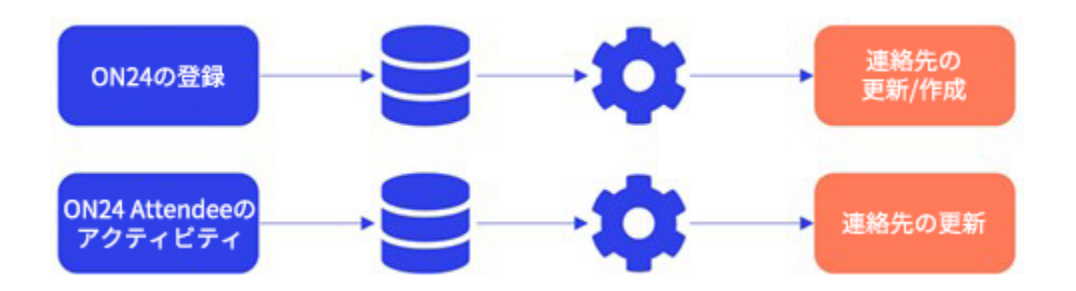

Scribe の設定についてサポートが必要な場合は[、統合サポートにお問い合わせ\(英語\)く](https://on24-prod.mindtouch.us/ON24_Connect/Integration_Support/Requesting_Integration_Support)ださい。カスタムフィールドを 作成するための HubSpot 設定の詳細と、カスタムフィールドのデータを使って登録者や出席者をセグメント化する方法 は、以下のとおりです。

## カスタム連絡先プロパティを作成する

ON24 統合サービスでは、ON24 ウェビナーのイベント ID に連結したリストを、カスタム連絡先プロパティに送信できま す。これらのフィールドに使用が求められる項目名は、以下のとおりです。

- 1. ON24 Registered(ON24 登録済み)
- 2. ON24 Attended Live (ON24 ライブで参加)
- 3. ON24 Attended On-demand (ON24 オンデマンドで視聴)

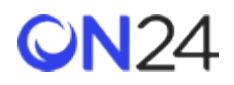

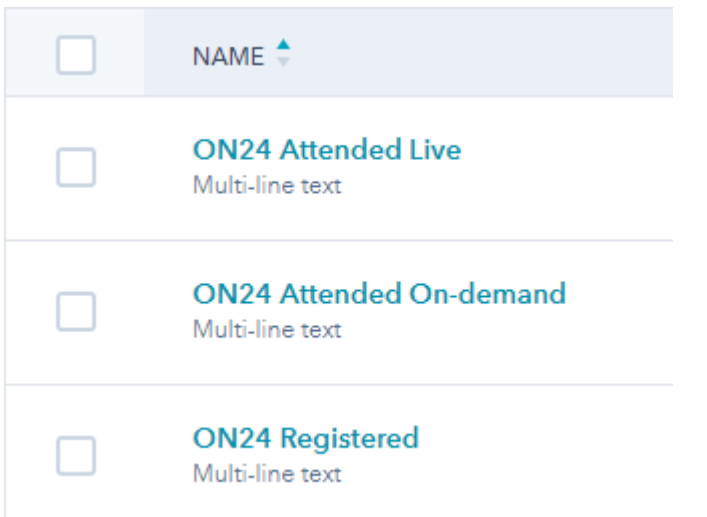

ご利用の CRM で、レポート作成などの作業を望まれる場合は、必要に応じて、出席者の活動内容の情報を CRM に送信で きます。HubSpot API を使用すると、データを保持する連絡先プロパティにアクセスできるため、イベント固有のデータ がプッシュされ、CRM 上でのフィールドが上書きされることになります。この点は十分に留意ください。

## カスタム連絡先プロパティの使い方

1. アクティブリストを作成し、「ON24 Registered(ON24 登録済み)」、「ON24 Attended Live(ON24 ライブで参 加)」、「ON24 Attended On-demand(ON24 オンデマンドで視聴)」の各フィールドを使って、アクティブリス トに値を入力するための規則を以下のように設定します。これらのリストは動的です。フィールドが更新されると 自動的に更新されます。これらのリストを作成する際には、「contains any of(いずれかを含む)」ロジックを使 用する必要があります。

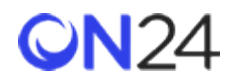

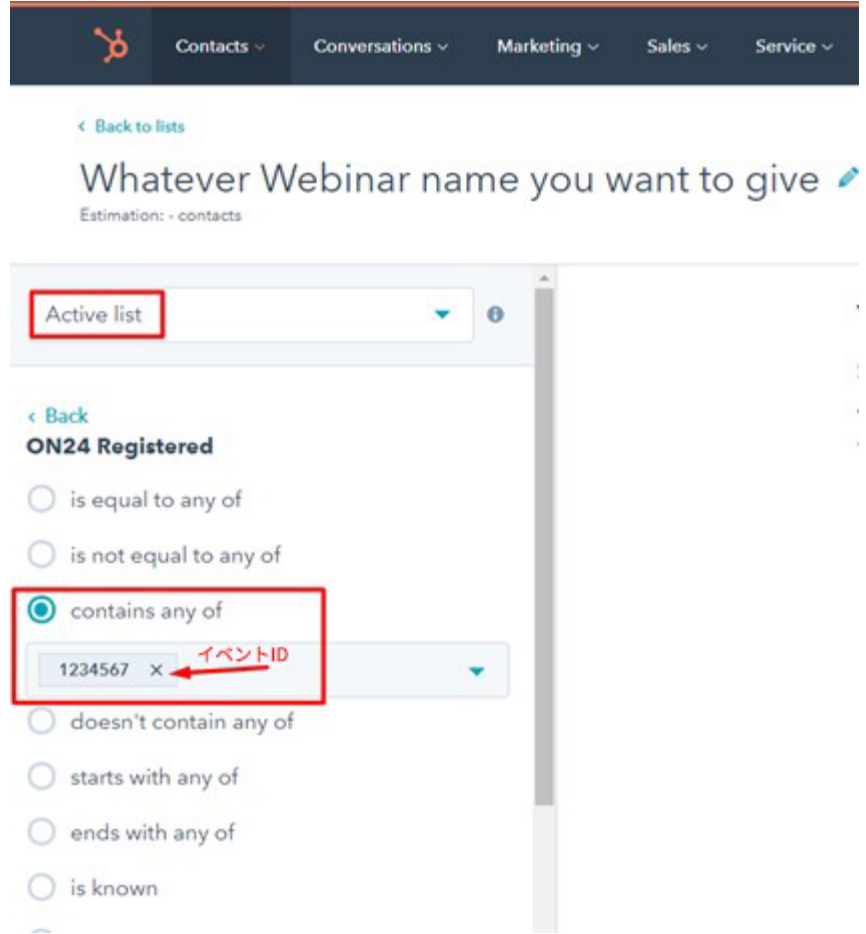

- 2. 登録トリガーを作成します。このオプションは、連絡先が登録した後、またはウェビナーに出席した後、実行する アクションがある場合に適しています。また、利用可能なアクティブリストの数に制限がある場合も、このオプ ションが適しています。
	- 各 ON24 フィールド (ON24 Registered (ON24 登録済み)、ON24 Attended Live (ON24 ライブで参加)、 ON24 Attended On-demand (ON24 オンデマンドで視聴))に静的リストを作成します。
	- 登録トリガーとして ON24 フィールドを使用し、ワークフローを作成します。フィルター条件には「contains (含む)」を使用します。
	- 静的リストをワークフローに追加します。
	- 追加のアクションがあれば追加して、ワークフローを完成させます。

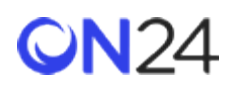

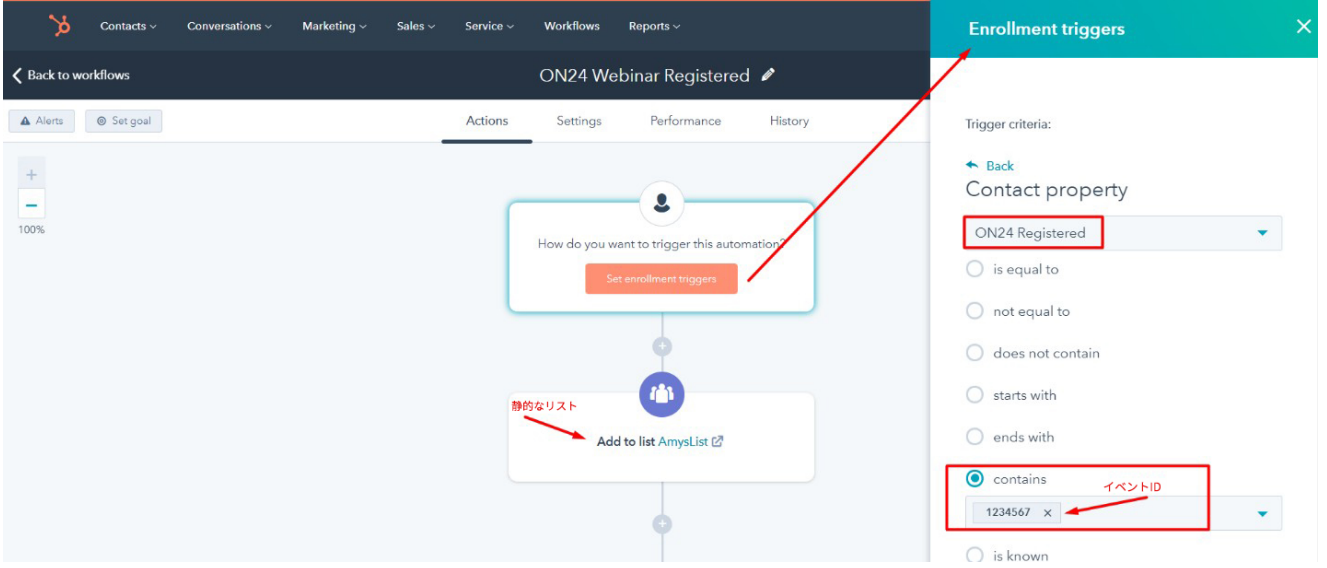